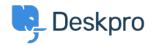

<u> Getting Started</u> > <u>Personalize your Help Center and Content</u> < قاعدة المعلومات

## **Personalize your Help Center and Content**

<u>Getting Started</u> - (.) تعليقات - Lara Proud - 2023-09-12

The first step to personalizing your helpdesk is by naming it and adding .your website details

To add information about your helpdesk go to Admin > Configuration > :Branding. Select the brand you want to update

| OVERVIEW                                                                | Branding                                                                                                    |  |  |  |  |
|-------------------------------------------------------------------------|----------------------------------------------------------------------------------------------------|--|--|--|--|
| CONFIGURATION ^                                                         | Brands allow you to provide support for multiple brands through one helpdesk. Each brand has its own customer facing Help Center you can customize.                                                                                                    |  |  |  |  |
| 👻 Branding                                                              | Help Center Configuration     Messenger Setup     Let      Setup                                                                                                    |  |  |  |  |
| <ul> <li>Languages &amp; Locales</li> <li>Phrase Translation</li> </ul> |                                                                                                    |  |  |  |  |
| Business Hours                                                          |                                                                                                    |  |  |  |  |
| CHANNELS                                                                | Agent Branding Helpdesk name This is the actual name of your Helpdesk                                                                                                    |  |  |  |  |
| AGENTS                                                                  | Baker Street Energy                                                                                                    |  |  |  |  |
| HELP CENTER                                                             | Favicon                                                                                                    |  |  |  |  |
| TICKET STRUCTURE                                                        | 🗅 Choose a file or 🛡 Drag and drop                                                                                                    |  |  |  |  |
| FEATURES                                                                | Logo                                                                                                    |  |  |  |  |
| BUSINESS RULES                                                          | Change file                                                                                                    |  |  |  |  |
| CRM                                                                     | Avatar                                                                                                    |  |  |  |  |
| APPS & INTEGRATIONS                                                     | (BSE Thange file                                                                                                    |  |  |  |  |
| DATA                                                                    | Helpdesk URL                                                                                                    |  |  |  |  |
|                                                                         | https://bakerstreetenergy.deskpro.com/                                                                                                    |  |  |  |  |
|                                                                         | Brands Q. Search Brands                                                                                                    |  |  |  |  |
|                                                                         | Baker Street Energy     Flora Street     Add New Brand       DSE     Image: Comparison of the street in the street in |  |  |  |  |

From here, you can edit your brand settings which will update them from :the helpdesk defaults. You can update

- Brand Name
  - Favicon  ${\scriptstyle \bullet}$
  - Avatar •
- Brand Logo •
- Website Name  $\, \bullet \,$ 
  - Website URL •
- Help Center Name
  - Your sub-domain •

## **Edit: Baker Street Energy** id: 1 Help Center Configuration Messenger Setup Our Section 2 User Registration **Brand Settings** Brand Name\* New Brand Baker Street Energy Favicon BSE 🗘 Change file Î Avatar Ê .... 🗘 Change file Î Brand Logo BSE 🏦 Change file Î Website Website name This is the name of your main website Website URL This is the URL to your main website **Help Center** Help Center name

×

Baker Street Energy

This is the name of your Help Center. The name is displayed to users in their browser window title, and is also used in the default footer email template.

| Domain                      | ۴۱ <sup>۰۰</sup> <u>Custom Domain</u> |  |  |
|-----------------------------|---------------------------------------|--|--|
| Deskpro Domain              |                                       |  |  |
| Your Deskpro.com sub-domain |                                       |  |  |
| https:// bakerstreetenerc   | .deskpro.com                          |  |  |

From **Admin > Configuration > Branding**, you can also create additional branded Help Centers for different end-user-facing Help Centers .by selecting **Add a Brand** 

| BSE     | Baker Street Energy 🗸 | III vant to upgra × +                                                                                     |                                                           |
|---------|-----------------------|----------------------------------------------------------------------------------------------------|-----------------------------------------------------------|
| $\odot$ | OVERVIEW              | Branding                                                                                                  |                                                           |
| 8       | CONFIGURATION ^       | ltiple brands through one helpdesk. Each brand has its own customer facing Help Center you can customize. |                                                           |
| ~       | 👻 Branding            | Help Center Configuration                                                                                 | Messenger Setup     Setup     Setup                       |
| R       | Canguages & Locales   |                                                                                                    |                                                           |
| Ø       | 🕺 Phrase Translation  |                                                                                                    |                                                           |
|         | Business Hours        |                                                                                                    |                                                           |
|         | CHANNELS              | Agent Branding                                                                                            | Helpdesk name<br>This is the actual name of your Helpdesk |
|         | AGENTS                |                                                                                                    | Baker Street Energy                                       |
| 3       | HELP CENTER           |                                                                                                    | Favicon                                                   |
|         | TICKET STRUCTURE      |                                                                                                    | 🗋 Choose a file or 🔮 Drag and drop                        |
|         | FEATURES              |                                                                                                    | Logo                                                      |
|         | BUSINESS RULES        |                                                                                                    | Change file                                               |
|         | CRM                   |                                                                                                    | Avatar                                                    |
|         | APPS & INTEGRATIONS   |                                                                                                    | (BSE) 💽 🗘 Change file                                     |
|         | DATA                  |                                                                                                    | Helpdesk URL                                              |
|         |                       |                                                                                                    | https://bakerstreetenergy.deskpro.com/                    |
|         |                       |                                                                                                    |                                                           |
|         |                       | Brands                                                                                                    | Q Search Brands                                           |
|         |                       |                                                                                                    | Baker Street Energy Flora Street Add New Brand            |
|         |                       |                                                                                                    | BSE 🤤 +                                                   |
|         |                       |                                                                                                    |                                                           |

You can also manage the appearance of your various Help Centers in Admin > Help Center > Help Center Design. This lets you change your welcome message, fonts, and colors and add a logo to make your Help .Center truly reflective of your brand

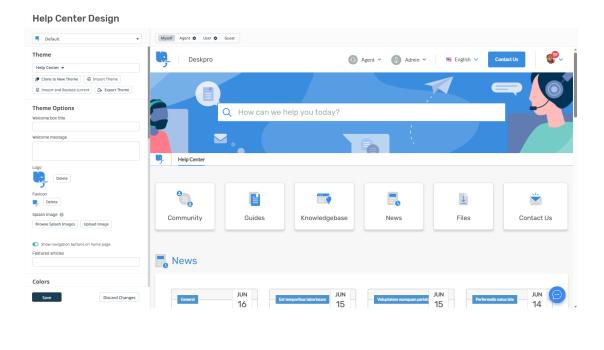

For more information about Help Center Configuration and Branding .see the  $_{\rm Help \ Center \ Design \ section}$  of the Admin Guide

.Or read the next section in this **Getting Started** series on <u>Creating Dashboards</u>